#### **Inge Heuvel - van Schaijck --- Online**

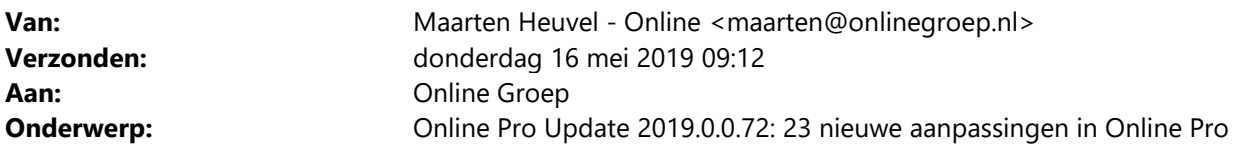

Beste Online Pro Gebruikers,

In de update van Online Pro vandaag hebben we een aantal aanpassingen in Online Pro doorgevoerd. Mocht u zelf suggesties hebben of andere zaken waar u in het Online Pro pakket tegenaan loopt kunt u deze gerust doorsturen via het "Printscreen-knopje" naar onze helpdesk. Wellicht kunnen wij de suggestie indien mogelijk doorvoeren in het Online Pro pakket. U kunt deze update ophalen door in het menu Systeem voor Synchroniseren te kiezen.

#### **Bank gegevens uitgebreid - Omschrijving**

Het vrije veld "Omschrijving" is toegevoegd aan het bankscherm.

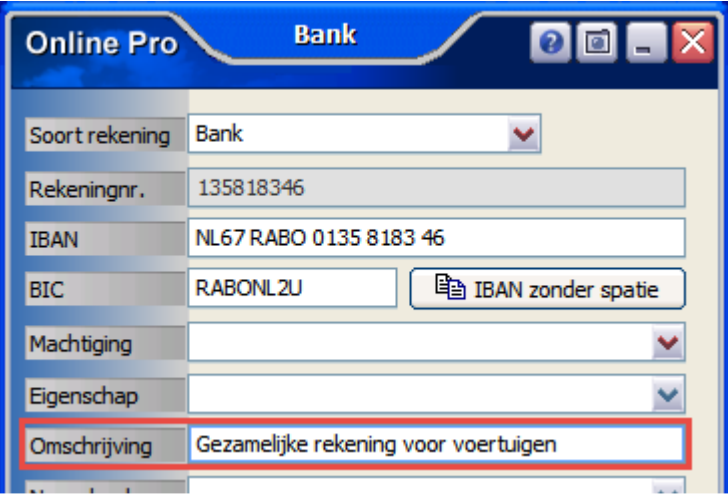

#### **Pleziervaartuigscherm uitgebreid – Y-nummer**

Het "Y-nummer" is nu een alfanumeriek veld geworden en er mogen ook leestekens gebruikt worden.

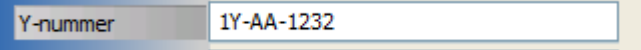

#### **Pleziervaartuigscherm uitgebreid – Motornummer**

Bij de Uitbreidingen kan nu ook een "Motornummer" worden ingevoerd.

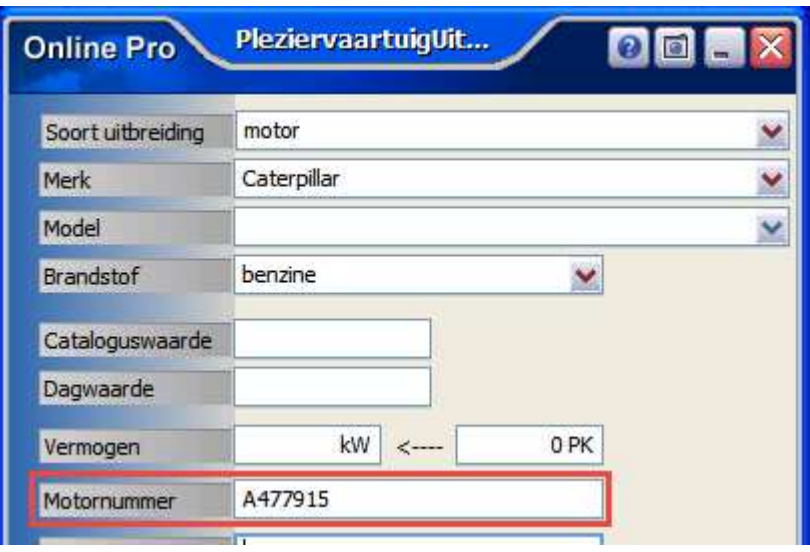

# **Autoscherm uitgebreid – SCM tot**

Het veld "SCM tot" van het alarm is toegevoegd aan het autoscherm.

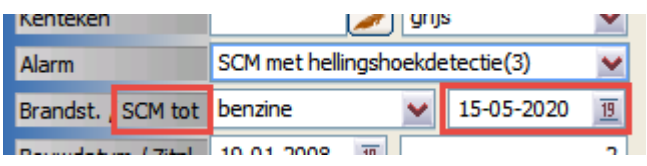

# **Autoscherm uitgebreid – Schaderegeling**

Het veld "Schaderegeling" van het alarm is toegevoegd aan het autoscherm.

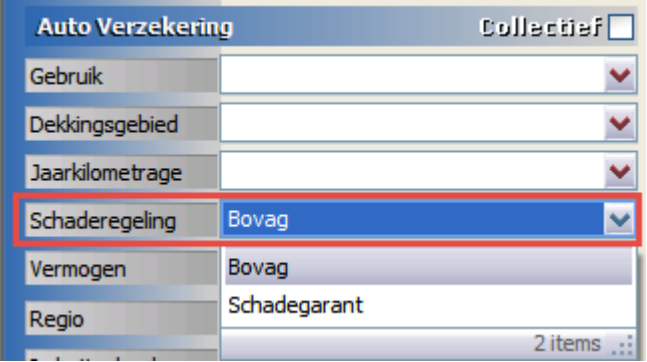

# **Kapitaalscherm uitgebreid – Premiesplitsing en Risicoprofiel**

De velden "Premiesplitsing" en "Risicoprofiel" zijn toegevoegd aan het kapitaalscherm.

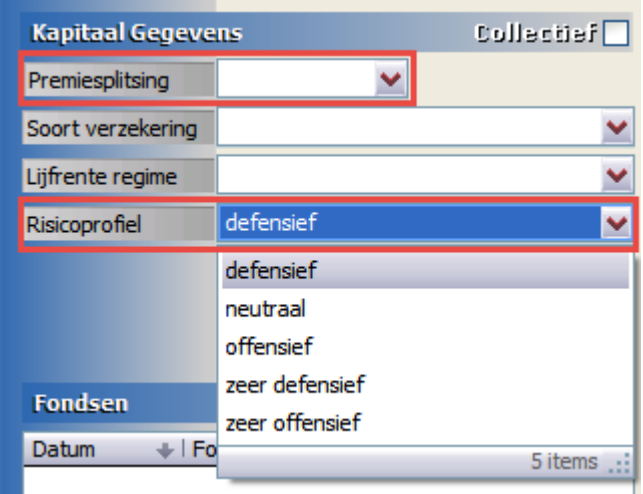

# **Reisscherm uitgebreid – Meeverzekerd**

Het maximaal aantal verzekerde dagen is toegevoegd en ook zijn er meer opties bijgekomen om aan te geven wat er allemaal meeverzekerd is.

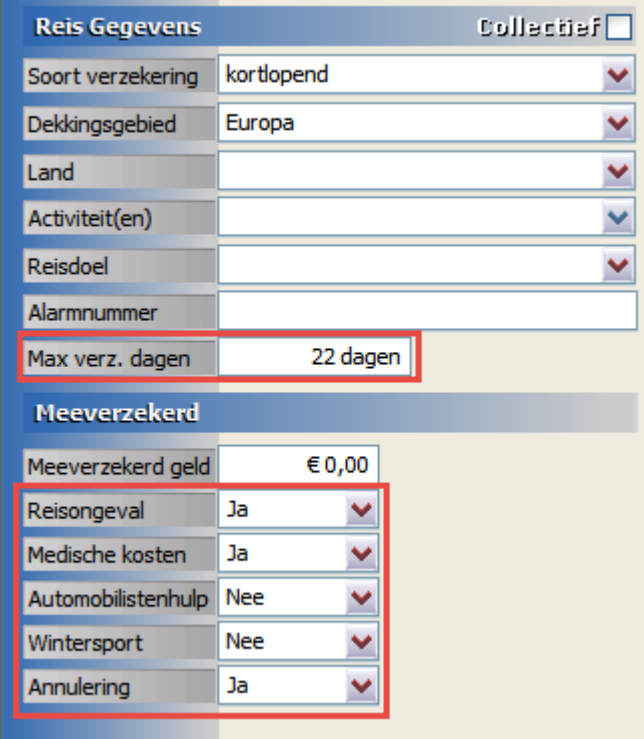

# **Bromfietsscherm uitgebreid – Jaarkilometrage**

Het veld "Jaarkilometrage" is toegevoegd aan het bromfietsscherm.

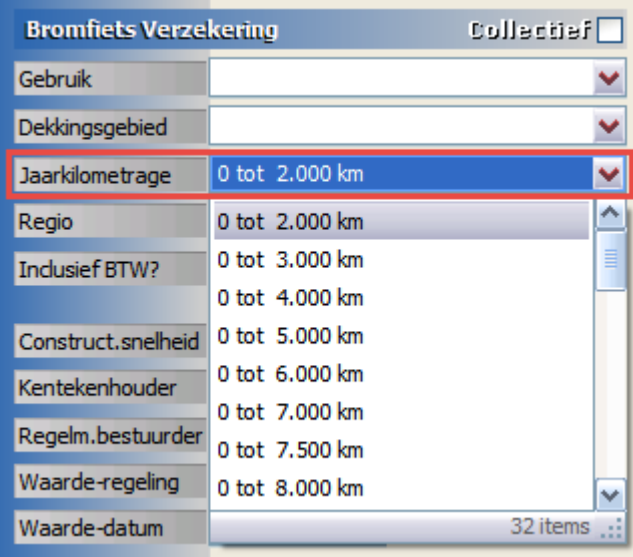

# **Spaarscherm uitgebreid – Risicoprofiel**

Het veld "Risicoprofiel" is toegevoegd aan het spaarscherm.

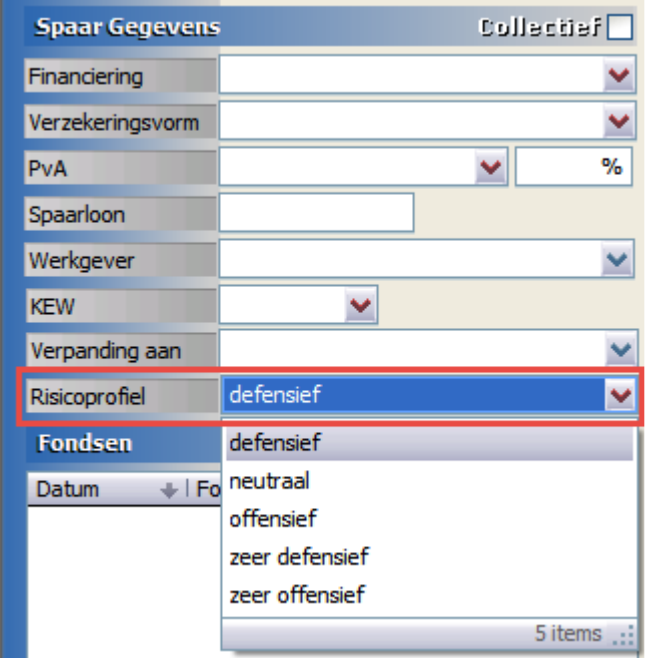

# **Spaarscherm uitgebreid – Fondsen**

Bij het Aantal van de fondsen kan nu tot 4 cijfers achter de komma ingevuld worden. Bij de Prijs van de fondsen kan nu tot 2 cijfers achter de komma ingevuld worden.

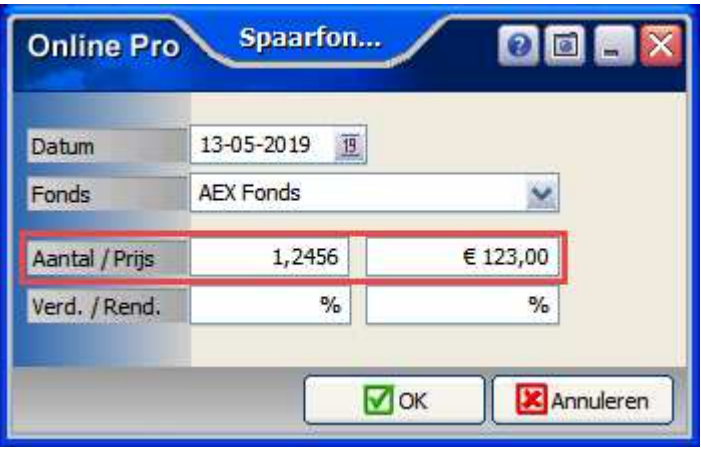

# **AVB scherm uitgebreid – Loonsom**

Het veld "Loonsom" is toegevoegd aan dit scherm.

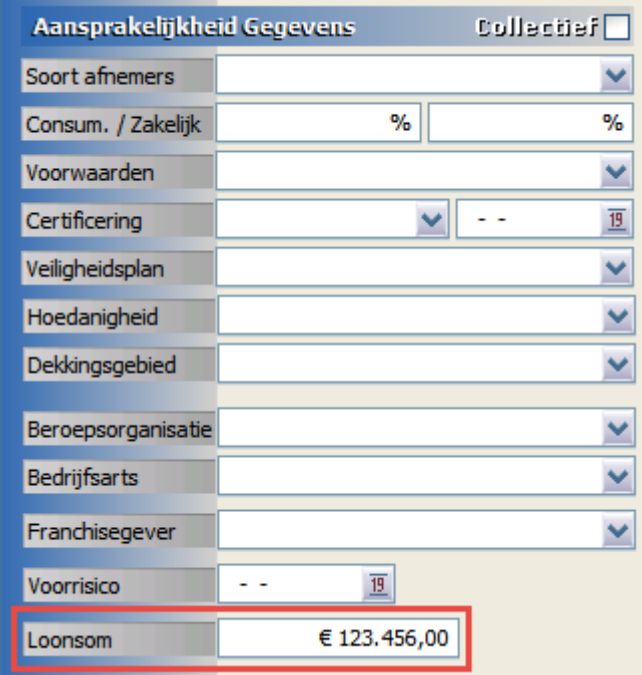

# **Bancair betaalrekeningscherm uitgebreid – Gemachtigde en Wettelijke vertegenwoordigers**

De Velden "1e gemachtigde", "2e gemachtigde", "1e wet. vertegenw." en "2e wet. vertegenw." zijn toegevoegd aan dit scherm.

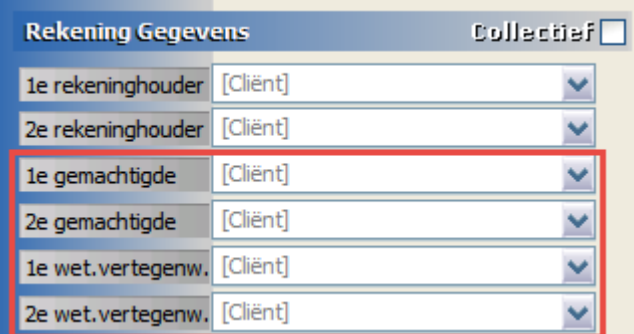

# **Bancair banksparenscherm uitgebreid – Gemachtigde en Wettelijke vertegenwoordigers**

De Velden "1e gemachtigde", "2e gemachtigde", "1e wet. vertegenw." en "2e wet. vertegenw." zijn toegevoegd aan dit scherm.

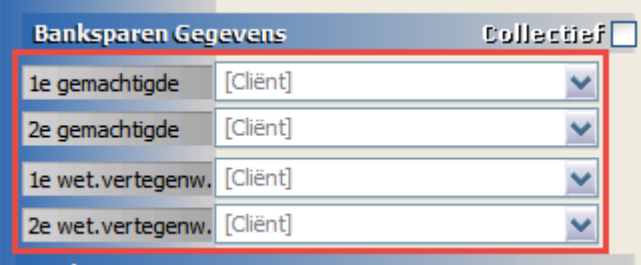

<u>i sest uns universit</u>

#### **Polis- en Bancair specifiek zoeken uitgebreid - Cliëntnummer**

Wanneer er op hoofdniveau in het tabblad Polissen en Bancair onderin wordt gezocht op specifiek schermsoort, dan kan daar nu ook de kolom "Clientnummer" bij aangezet worden.

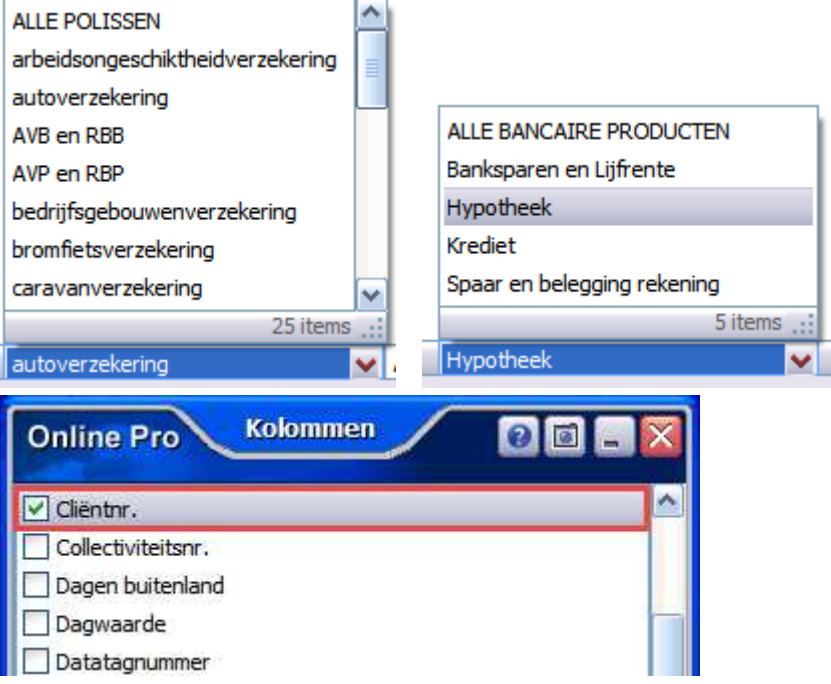

# **Tabblad Persoonlijk uitgebreid – CIS melding**

Bij Situatie is het nu ook mogelijk om een "CIS melding" te administreren.

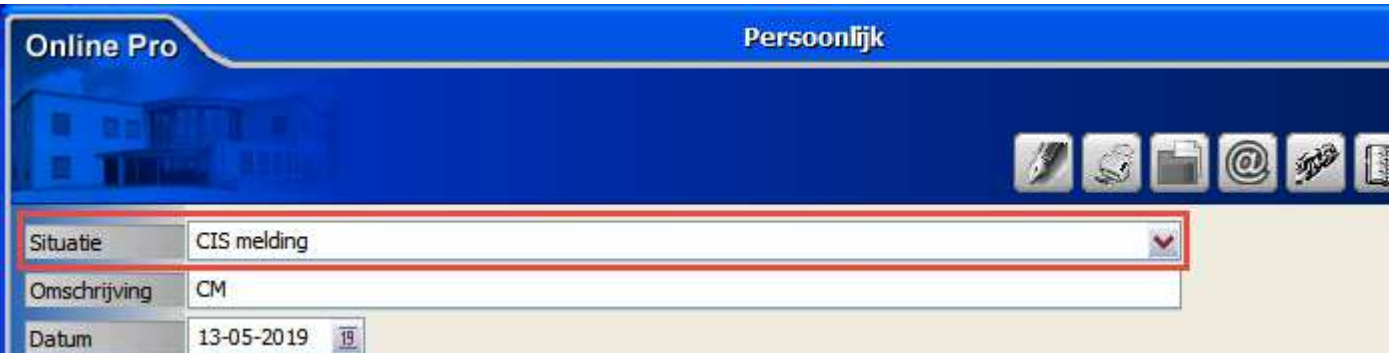

### **Zakelijk Profiel uitgebreid – Verzuimpercentage**

Bij een zakelijke klant in het tabblad Profiel is het nu ook mogelijk om een "Verzuimpercentage" in te vullen.

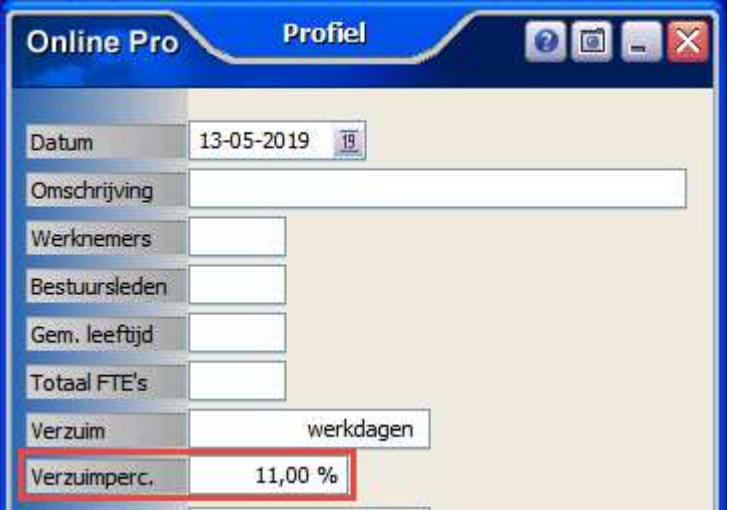

# **E-mails en documenten koppelen uitgebreid – Actief/inactief**

Wanneer een e-mail of document naar Online Pro wordt gesleept dan is het mogelijk om zelf aan te geven onder welke cliënt, polis, claim, relatie enz. dit document wordt opgeslagen.

Nu is het aanvullend ook mogelijk om alleen maar de onderdelen die Actief of Inactief zijn weer te geven. Dit is op alle tabbladen van dit scherm apart in te stellen.

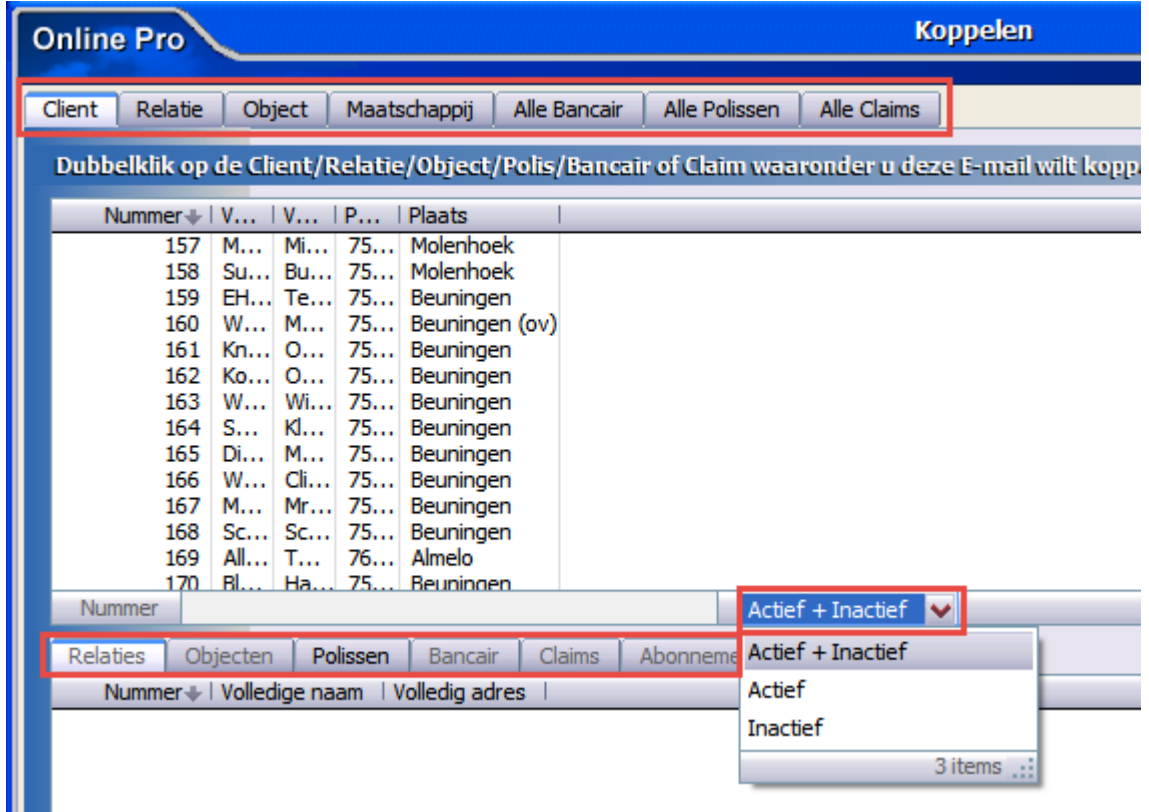

# **Standaard instellingen uitgebreid - Agenda**

Bij Instellingen – Standaard instellingen is een nieuw onderdeel bijgekomen.

Wanneer een Agenda item wordt opgeslagen in het Dossier, dan geeft deze standaard als omschrijving: Onderwerp + Aanwezigen.

Bij deze nieuwe instelling is het mogelijk om alleen het Onderwerp te laten suggereren of zelfs helemaal geen tekst bij het opslaan in het Dossier.

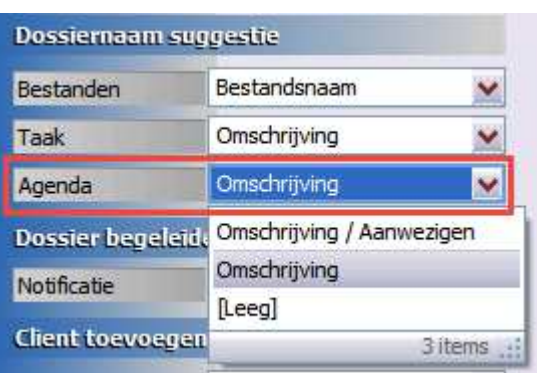

# **Standaard instellingen uitgebreid – Webportal formulieren**

Wanneer een klant een webformulier op de cliëntportal of de App doorstuurt naar zijn tussenpersoon dan komen deze bij de Digitale post binnen.

Met deze instelling kan aangegeven worden of bij Delete het formulier direct verwijderd wordt (huidige instelling), of dat er eerst een bevestigingsvraag moet komen.

Ga hiervoor naar Instellingen – Standaard instellingen.

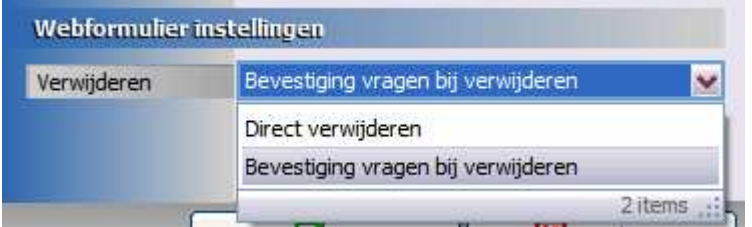

# **Claim kolommen uitgebreid – Uitgekeerd bedrag**

In het tabblad Claims vanuit het cliënten- en polisscherm kan nu ook de kolom "Uitgekeerd bedrag" aangezet worden.

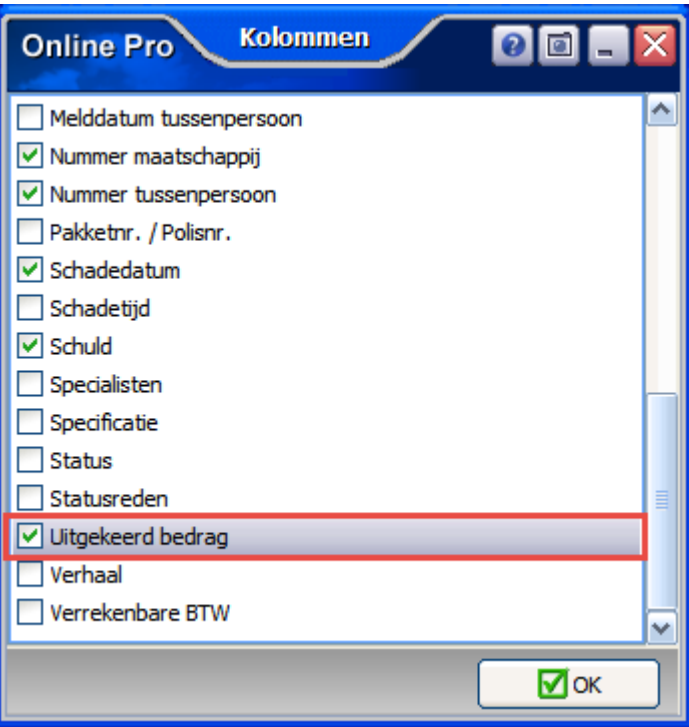

# **Extra controle bij Exporteren boekingen**

Wanneer deze onderdelen worden gestart door een 2<sup>de</sup> gebruiker dan krijgt die een melding dat het onderdeel al in gebruik is door een collega.

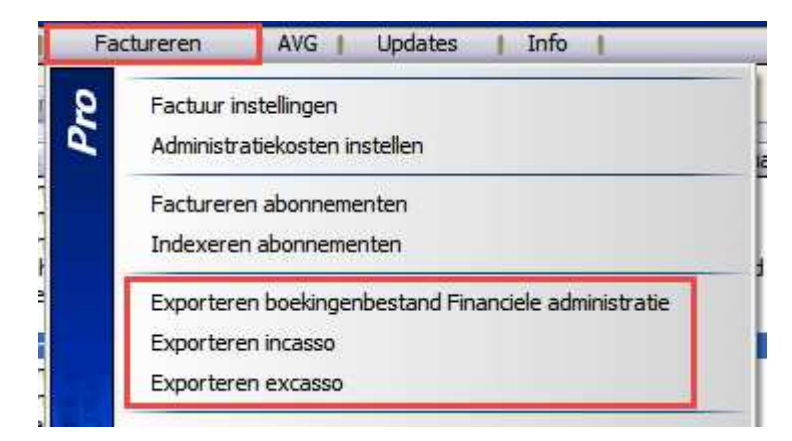

### **Webdossier activeren uitgebreid**

Met Rechtermuisknop – Dossier markeren (alle) of de sneltoetsen CTRL+Spatie kunnen meerdere dossiers gemarkeerd worden.

Daarna kan er gekozen worden voor "Gemarkeerde Dossiers WebDossier aanzetten", dan worden deze in één keer op Webdossier = JA gezet.

Bij "Gemarkeerde Dossiers WebDossier uitzetten", worden deze in één keer op Webdossier = NEE gezet.

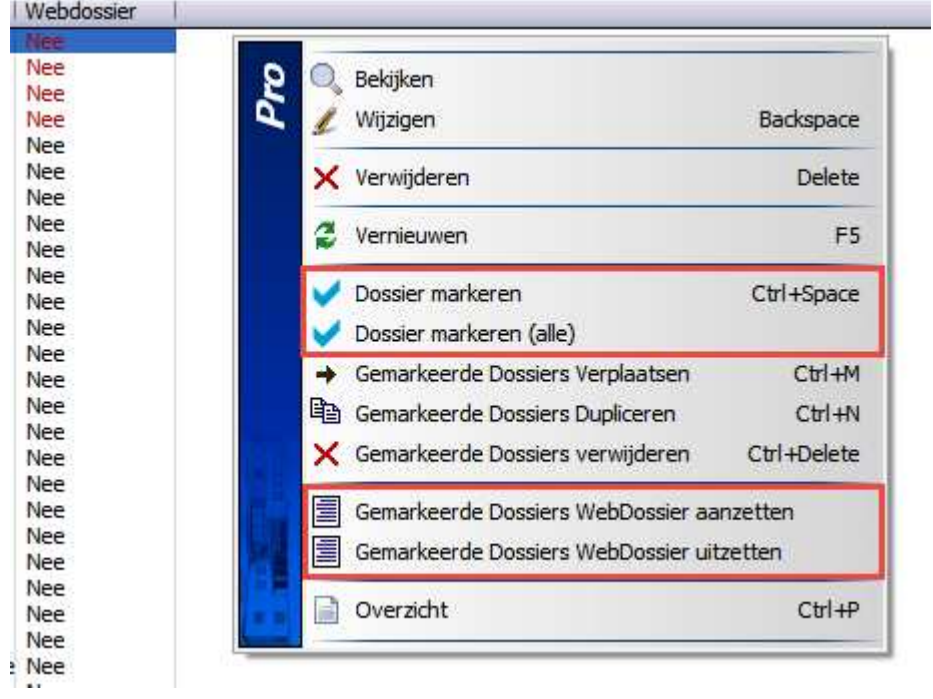

# **Correspondentie uitgebreid**

Wanneer het veld "Kentekenhouder" wordt gebruikt in een standaard brief, dan wordt de naam samengevoegd als: Achternaam, voorletters, voorvoegsels.

Er is een nieuwe Samenvoegfunctie bijgemaakt die deze velden automatisch omdraait.

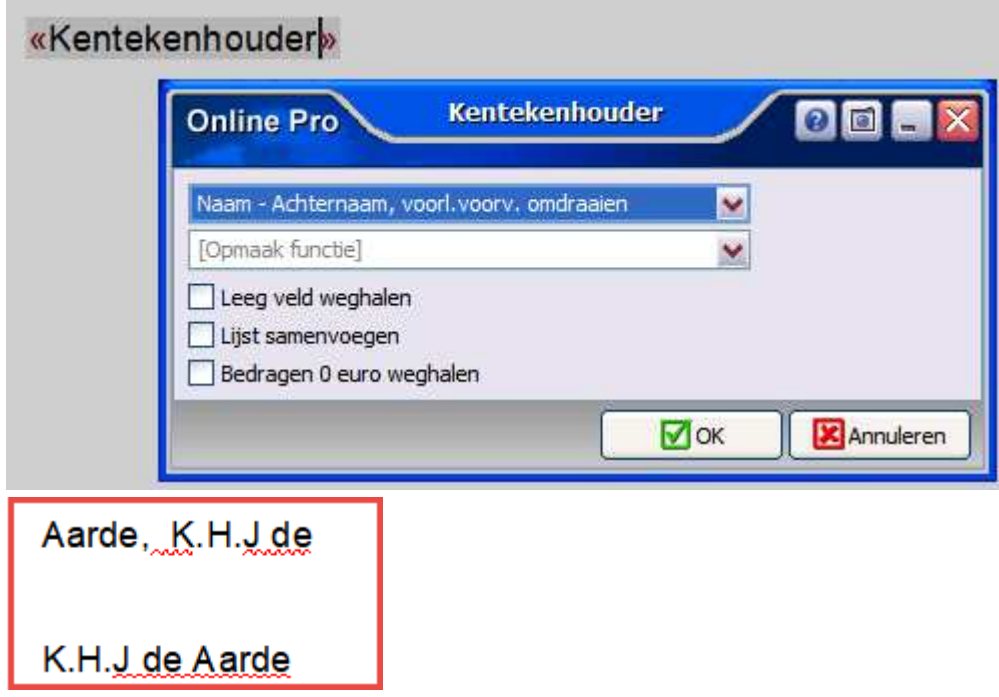

Mochten er nog vragen zijn naar aanleiding van bovenstaande verneem ik dat graag,

Met vriendelijke groet,

Maarten Heuvel Online Software - Online Webart

 **Online Groep Maarten@OnlineGroep.nl** 

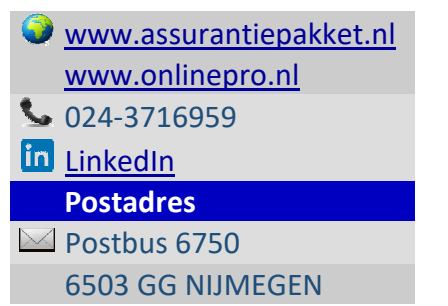